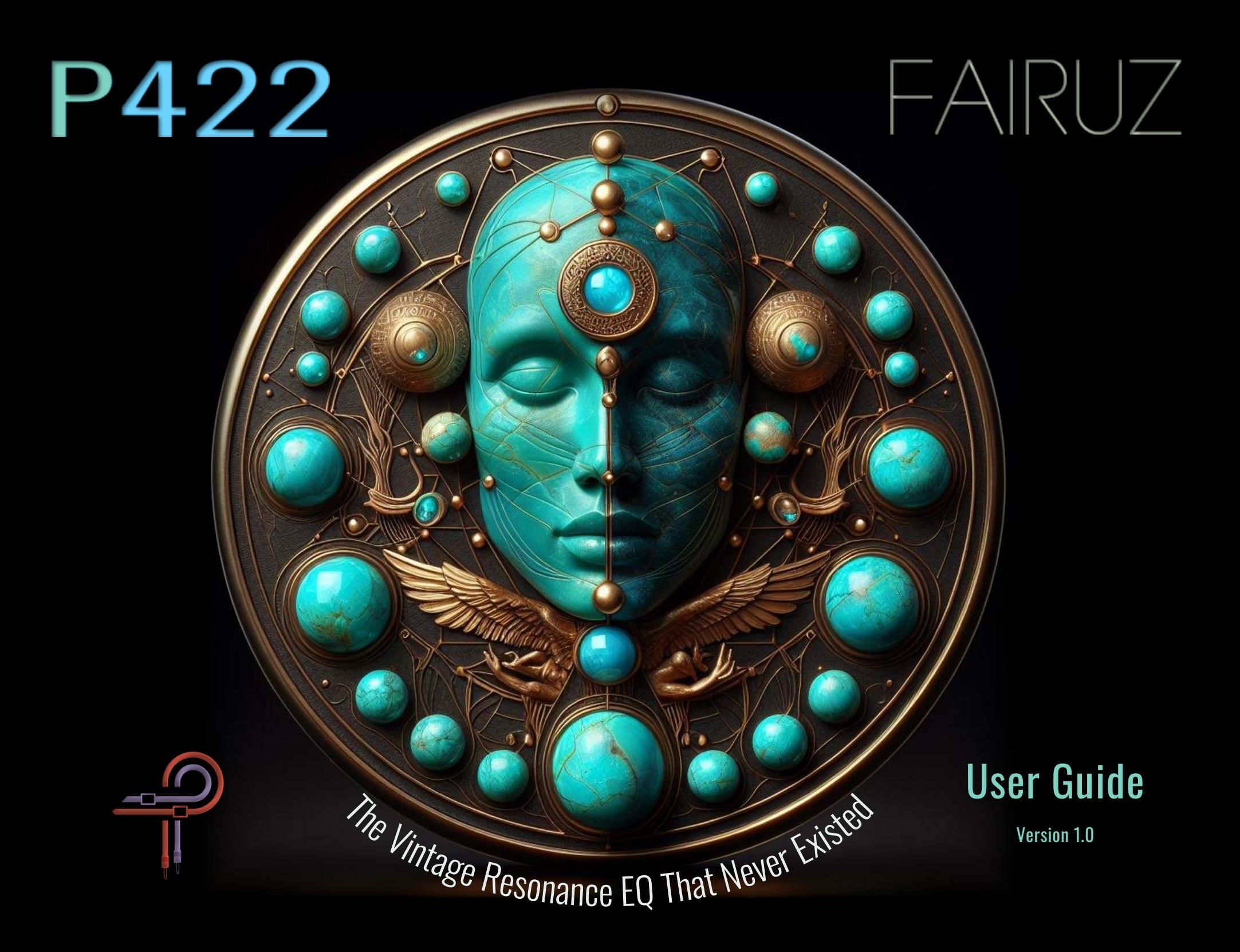

### **Preface**

Fairuz [ファイルーズ] は、フランス語の「pierre tourques (トルコ石) | に由来するアラビア語でトルコ石を意味します。この魅 惑的な宝石は、その美しい青緑色の色合いで高く評価され、13 世紀にシルクロードを経由してトルコの商人によってヨーロッパ に紹介されました。その豊かな歴史、神秘的な結びつき、そして永続的な美しさが、知恵、バランス、コミュニケーション、そ して芸術的なインスピレーションの象徴として広く認識されてきました。

古代ペルシャ人は、トルコ石が害を防ぐと信じ、護身のためにその短剣や馬具をトルコ石で覆いました。彼らはトルコ石を 「pirouzeh(勝利)」と呼びました。ネイティブアメリカンのアパッチ族は、トルコ石を護符として身に着け、武器や弓に付け ることで照準が良くなると信じていました。アステカの首長たちは、権威の象徴としてトルコ石の宝飾品を身に着けていました。

トルコ石の歴史的意義と文化的影響にインスパイアされて、P422 Fairuz は、音響処理の分野でこの石の超越的な特徴を体現する ことを目指しています。トルコ石がその強化と保護の能力で評価されるように、P422 Fairuz は、EQ をかけている楽器の自然な 共鳴と豊かさを引き出します。極端なブーストやカットを行っても、音の整合性が保たれます。

P422 Fairuz は、多機能でチャンネルに特化したプロポーショナル EQ です。各ステップ周波数ポイントは、内包するスウィート スポットのために耳で調整されており、パワーユーザー向けにバンドを連続操作に切り替えるオプションも提供されています。 バンドは、ピークまたはパンチ(プッシュ/プル)カーブのいずれかに設定できます。Fairuz は、どのハードウェアデザインも模 倣せず、既存のハードウェアイコライザーの制約や音響制限から解放されたオリジナルデザインです。各周波数およびゲインポ イントは、Fairuz が提供する音を正確に再現するために慎重に構築されています。

Ziad Sidawi Audio Equipment Designer & CEO Pulsar Novation LTD

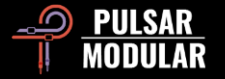

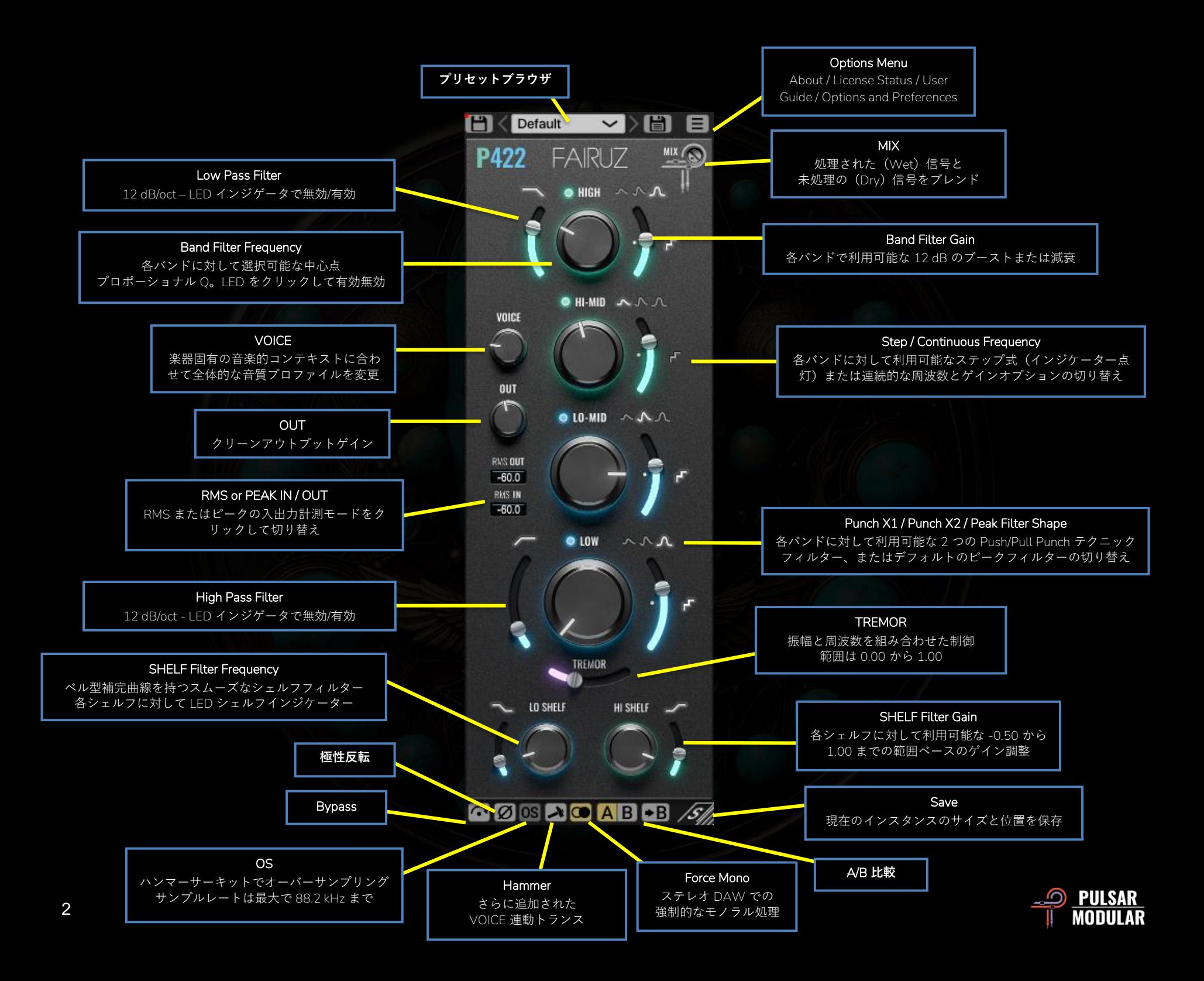

■ CDefault ■ ▽ >■ プリセットブラウザを使用し て、プリセットの参照、読み込み、保存を行います。左側 の保存アイコンをクリックして現在のプリセットに上書き 保存するか、右側の保存アイコンで新しいプリセットを作 成します。左側の保存アイコンの横に赤いアスタリスク \* が表示されると、プリセットが元のパラメーターから変更 されたことを示します。

**注意:**ソフトウェアを更新する際に、インストールプリセ ットのオプションを選択解除しない限り、変更された工場出 荷時のプリセットは上書きされます。提供されたプリセット 名と異なる名前のユーザー作成のプリセットは、置き換えや 削除されることはありません。

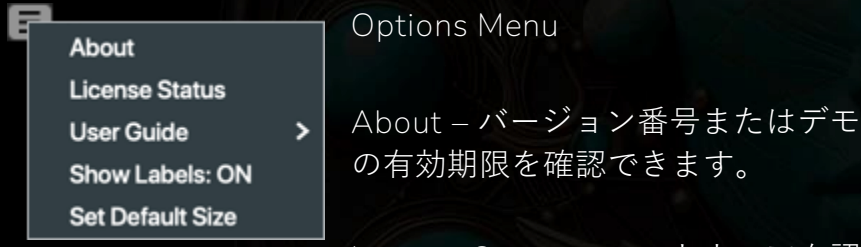

**License Status** – ソフトウェアを認

証または認証解除します。このアクションにはインターネ ットが必要です。

**User Guide** – PDF ユーザーガイドを開きます。

**Show Labels** – コントロール上にマウスカーソルをホバー したときに表示されるディスプレイボックスを表示 (ON) または非表示 (OFF) にします。OFF にした場合でも、

SHIFT キーを押しながらコントロール上にマウスカーソル をホバーすると値が表示されます。

**Set Default Size** – 現在の P422 GUI のサイズをデフォルト サイズとして保存し、新しい P422 インスタンスを挿入す る際に使用します。

■■■ Bypass は入力信号を処理せずに通過させます。

ØØ Polarity は入力信号を反転させます。

**ADM** Hammer は VOICE 回路に接続された追加のトラン スです。これにより、低域が引き締まり、信号に追加の倍 音成分が加わります。

ハンマーが有効になっている場合、VOICE 回路に対する調 整は、上記の特性に従って周波数応答がより大きく変化し ます。

**ヒント:***Fairuz* はサチュレーションユニットとして利用で きます。すべての *EQ* バンドをオフにし、すべてのバンドゲイ ンを最大にし、*VOICE* を *100* にしてハンマーをオンにしま す。*MIX* トリムポットを使用してサウンドをドライ信号とブ レンドします。

■■■ Force mono option は DAW でモノソースを 2 つの 同一ステレオチャンネルとして表現する場合、フォースモ ノオプションが有効です。

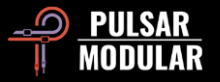

アイコンがグレーの場合、フォースモノオプションはオン です。

ADC A/B 機能は、異なる設定を一時的に保存して素 早く比較することができます。矢印ボタンを使うと、アク ティブな側の設定を非アクティブな側にコピーすることが できます。

**ヒント:***A/B* ボタンをクリックすると切り替えができま す。このボタンは *1* つなので、マウスを動かして交互に切り 替える必要はありません。どちらが選択されているかを知ら なくても比較が容易です。集中力を最大限にするために、目 を閉じた状態で行うことをお勧めします。

**注意:**プリセットを保存する際、選択されている *A/B* スロ ットのアクティブなパラメータのみが保存されます。逆のス ロットは保存されません。

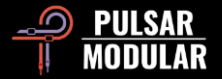

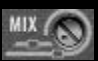

MIX トリムポットは、処理された WET 信号に未処 理の DRY 信号をブレンドします。

キーボードの CTRL + ALT(Windows)または CMD + OPTION(macOS)を押しながら、マウスオーバーするこ とで一時的にバイパスします。

キーボードの CTRL + ALT(Windows)または CMD + OPTION(macOS)を押しながら、マウスをこのコントロ ールに位置させることで一時的にバイパスします。

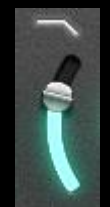

ローパスフィルターには、12 dB/oct の 2 極フィル ターが搭載されています。

周波数選択スライダーの上にある LED インジケータ ーをクリックして、有効または無効にします。

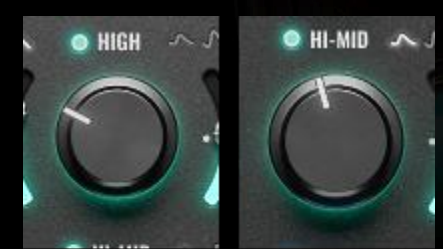

各プロポーショナル Q の EQ バンドは隣接するバンドと重 なり合い、相互作用します。 LOW バンドは TREMOR とも 相互作用します。

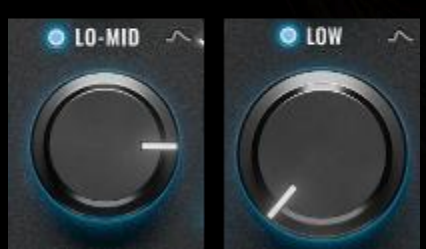

周波数選択ノブの上の緑色ま たは青色の LED を利用して、 EQ バンドを有効または無効 にします。

EQ バンドを有効にすると GAIN が 0 dB でも Fairuz の

特徴的なサウンドが導入されます。

マウスをこのコントロールの上に置いた状態で、キーボー ドで CTRL + ALT(Windows)または CMD + OPTION (macOS)を押すことで一時的にバイパスします。バンド を無効にするのとは異なり、これは完全なバイパスで、オ ペアンプの飽和も含まれます。

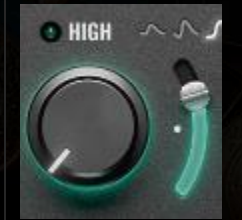

**注意:**個別にバイパスした場合、バンド の特性は引き続き処理されますが、ゲインは *0 dB* です。つまり、特定の周波数を *12 dB* ブ ーストした後にそのバンドをバイパスする と、その周波数には依然として *12 dB* のオペ アンプの飽和が適用されますが、出力は *0 dB*

のゲインのままです。

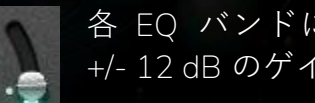

各 EQ バンドには、周波数選択ノブの右側にある +/- 12 dB のゲインスライダーが付いています。

ハイパスフィルターには、カットオフポイントでの 中程度の共鳴ピークを強調する 12 dB/oct の 2 極フ ィルターが搭載されています。各 EQ バンドには、 周波数選択ノブの右側にある +/- 12 dB のゲインス ライダーが付いています。

マウスをこのコントロールの上に置いた状態で、キーボー ドの CTRL + ALT(Windows)または CMD + OPTION (macOS)を押すことで一時的にバイパスします。

周波数選択スライダーの上にある LED インジケーターをク リックして、有効または無効にします。

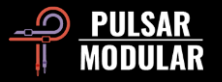

**ヒント:**レゾナントピークをさらに強調するには、 *TREMOR* を増やしてみてください。この組み合わせは、大き くてパワフルながらもタイトでコントロールされた低音を同 時に実現します。

<sub>へへ</sub> Punch X1 / Punch X2 / Peak Selector は、各バンド のフィルター形状の選択を提供します。利用可能 な選択肢は以下の通りです:

- **Punch X1:**Punch X1 フィルターは、中心周波数でピ ークフィルターを使用し(push)、音楽的に適切な 補完周波数で逆の調整を自動的に行います(pull)。
- **Punch X2:**Punch X1 の拡張版で、振幅が 2 倍にな ります.
- **Peak:**Peak フィルターは、滑らかで自然で音楽的な ブーストやカットにプロポーショナル Q を使用しま す。ブーストまたはカットが増加すると、スロープ は急で狭くなります。

点灯している LED シンボルは選択されているオプションを 示します。

**注意:***Push/Pull* は、クリーンでコントロールフォーカスさ れたパンチを作成するための名高いフィルタリング技術で す。通常、個別の周波数とゲインオプションを持つ *2* つの 別々のフィルターが使用されます。柔軟性がある一方で、こ れにより設定の調整に混乱や迷いが生じ、作業時間が失われ ることがあります。*Fairuz* は効率的かつ美しい設計を目指して おり、理想的な値が自動的に適用されます。

**ヒント:**望ましくない周波数を減 少させつつ、必要な周波数を失わない ためには、*Peak* フィルターの減衰を 利用して *Punch X1/X2* フィルターをブ ーストさせると良いです。*Fairuz* <sup>の</sup> *1* つのインスタンスで *Peak* フィルターの両側に *Punch X1/X2* バンドを配置するか、*Punch* バンドをより柔軟に扱うために別のインスタンスを使用するこ とができます。この技法は、望ましくない共鳴やホイッスルを ターゲットにして減少させ、周囲の周波数を強調します。

#### 各バンドの周波数とゲインの選択肢には、ステッ  $\mathbf{r}_{\mathrm{e}}$ プ式と連続式があります。

各ステップ周波数ポイントと各ゲインポイントは、Fairuz のデザイナーの耳によって特別に調整されたスイートスポ ットです。必要に応じて、より柔軟なコントロールを得る ために連続モードに切り替えることができます。

LED インジケーターが点灯している場合、ステップオプシ ョンが選択されています。それ以外の場合は、連続オプシ ョンが選択されています。

**注意:***Fairuz* は内部的には連続的な設計を基にしています が、特定の音楽性と楽器の自然な共鳴をさらに引き立てる能 力を持つステップが選ばれています。ステップ選択肢は、連 続モードでは利用できない精度を持っています。例えば、ス テップポイントは小数点以下の値である場合がありますが、 連続モードでは整数の周波数ポイントが使用されます。

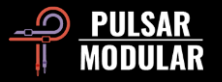

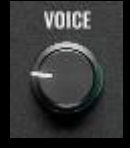

VOICE 回路は、周波数固有のヘッドルーム制約を 適用し、オーディオ信号を内部の天井に押し付け たり引き戻したりすることで、全体の音質に影響 を与えます。

VOICE を時計回りに回すと、全体のトーンがより攻撃的に なり、中音域に焦点を当てたプレゼンスと密度が増し、よ り狭い空間感覚が生まれます。VOICE を反時計回りに回す と、全体のトーンがよりリラックスした深みのあるものに なり、より広がりのある空間感覚が増します。

マウスをこのコントロールの上に位置させた状態で、キー ボードで CTRL + ALT(Windows)または CMD + OPTION (macOS)を押すことで一時的にバイパスできます。

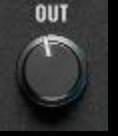

OUT ノブは最終出力段階でクリーンなデジタルブ ーストまたはカットを提供します。

ラベルのどちらかをクリックすることで、RMS(平均二乗 平方根)または PEAK IN / OUT メータリング間を切り替え ます。

RMS メータリングと PEAK メータリングは、オーディオ信 号レベルを測定するための異なる方法であり、信号の異な る側面を示します。

RVS OUT  $-60.0$ **RMS IN**  $-60.0$ 

PEAK メータリングは信号の瞬時の最高レベルを 特定することに焦点を当てていますが、RMS メー タリングはより平均化された持続的な測定を提供

し、時間とともに信号の知覚される音量をより良く表現し ます。

**注意:**プリセットを保存する際に選択されている *RMS* また <sup>は</sup> *PEAK* オプションが保存されます!

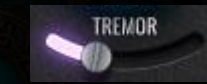

TREMOR は聞こえるよりも感じられると表 現される低周波領域を占めています。

TREMOR スライダーは、回路の周波数と振幅の両方を制御 し、スライダーを右に移動するとゲインと周波数位置の両 方が増加します。

マウスをこのコントロールの上に位置させた状態で、キー ボードで CTRL + ALT(Windows)または CMD + OPTION (macOS)を押すことで一時的にバイパスできます。

**ヒント:** *TREMOR* をハイパスフィルターと組み合わせて、 低音の力強さとタイトさの両方をコントロールしてみてくだ さい。

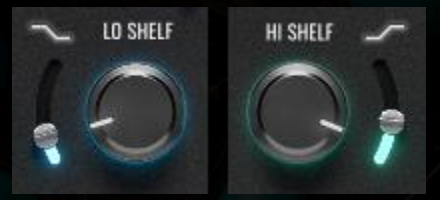

の前にディップがあります。

LO SHELF フィルターと HI SHELF フィルターは超スム ー ズ な 曲 線 を 持 ち 、 LO SHELF には補完的なディッ プが続き、HI SHELF にはそ

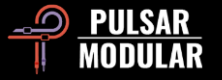

このディップは曲線への移行を自然に滑らかにし、ブース トやカットを際立たせます。これにより、微調整でも音声 に自然な響きと深い影響を与えることができます。

一方で、これらのフィルターはソース信号との自然な統合 感とリスペクトを保ちながら、強くプッシュするように設 計されています。従来の教えを忘れ、自由に実験してみて ください。

マウスをこのコントロールの上に位置させた状態で、キー ボードで CTRL + ALT(Windows)または CMD + OPTION (macOS)を押すことで一時的にバイパスできます。LED インジケーターをクリックして有効または無効にすること もできます。

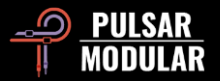

# **Managing Presets**

#### **Basics**

インストール中にプリセットのインストールオプションを選択解除しない場合、インストーラーは工場出荷時のプリセットを 上書きします。ユーザーが作成したプリセットは変更されません。工場出荷時のプリセットに加えた任意の変更を保護し、ア ップデート中にそれらを保存するためには、インストーラーを実行する際にプリセットのインストールオプションを選択解除 するようにしてください。また、プリセットブラウザの右側にある「名前を付けて保存」オプションを使用して、独自のプリ セットを異なる名前で保存することを忘れないでください。

#### **Backing Up Presets**

プリセットは、オペレーティングシステムのファイルマネージャーを使用してバックアップおよび復元することができます。 単一のプリセットファイルまたは全プリセットフォルダーを、選んだバックアップ場所にコピー&ペーストするだけです。プ リセットフォルダーは以下の場所にあります:

#### **For Windows**

'C:\Users\Public\Documents\Pulsar Modular\P422 Fairuz\Presets'

#### **For macOS**

'/Users/Shared/Pulsar Modular/P422 Fairuz/Presets'

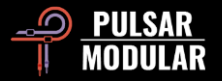

# **General**

### **Mouse and Key Modifiers**

### **Fine adjustment of knobs, sliders and other controls (ツマミ、スライダー、およびその他のコントロールの微調整)**

macOS ではコントロール (^)、 Windows では CTRL キーを押しながら左クリックしてドラッグします。または、キーモディ ファイアーなしで右クリックしてドラッグします。

#### **Return controls to their default state (コントロールをデフォルトの状態に戻す)**

macOS では Option (~) キーを押しながら左クリックします。Windows では ALT キーを押しながら左クリックします。また は、キーモディファイアーなしでダブルクリックします。

#### **Temporarily bypass one or more parameters (一時的に 1 つ以上のパラメータをバイパスする)**

macOS では Command + Option (器 + ː)、 Windows では CTRL + ALT キーを押しながら、バイパスしたいパラメータの上 にマウスカーソルを移動します。キーモディファイアーを解除してバイパスされたパラメータを再度有効にします。これは、 全ての EQ バンド、シェルフ、HP フィルター、LP フィルター、VOICE、TREMOR に適用されます。

### **Enable parameters for automation (Pro Tools only) パラメータを自動化するために有効にする(Pro Tools のみ)**

macOS では Control + Command + Option  $(^4 + 3 + -)$ 、Windows では CTRL + ALT + START (#) キーを押します

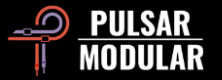

# **Uninstalling P422 Fairuz**

#### **For Windows**

- **VST3 : 「**C:\Program Files\Common Files\VST3」で「P422 Fairuz.vst3」ファイルを見つけて削除します。
- **AAX :**「C:\Program Files\Common Files\Avid\Audio\Plug-Ins」で「P422 Fairuz.aaxplugin」フォルダを見つけて削除します。
- 共有 :「C:\Users\Public\Documents\Pulsar Modular」で「P422 Fairuz」フォルダを見つけて削除します。このフォルダに はユーザーガイドとプリセットが含まれています。「Pulsar Modular」の下に他のフォルダが存在しない場合は、これも 削除できます。

### **For macOS**

- **AU :**「/Library/Audio/Plug-Ins/Components」で「P422 Fairuz.component」ファイルを見つけて削除します。
- **VST3 :**「/Library/Audio/Plug-Ins/VST3」で「P422 Fairuz.vst3」ファイルを見つけて削除します。
- **AAX :**「/Library/Application Support/Avid/Audio/Plug-Ins」で「P422 Fairuz.aaxplugin」フォルダを見つけて削除します。
- 共有 :「/Users/Shared/Pulsar Modular」で「P422 Fairuz」フォルダを見つけて削除します。このフォルダにはユーザーガ イドとプリセットが含まれています。「Pulsar Modular」の下に他のフォルダが存在しない場合は、これも削除できます。

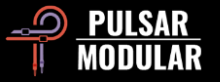

### **Restrictions**

ユーザーは、PULSAR NOVATION LTD のオーディオプラグインを逆アセンブル、分解、再サンプリング、インパルスレスポ ンスプロファイルの作成または再録音、逆コンパイル、全体または一部の修正、変更することを禁じられています。これらの 行為は、賃貸、リース、配布、利益を目的とした再パッケージングを意図したものであっても、一切許可されません。絵画を コピーすることは、人を画家にしません。

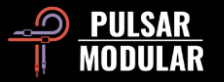

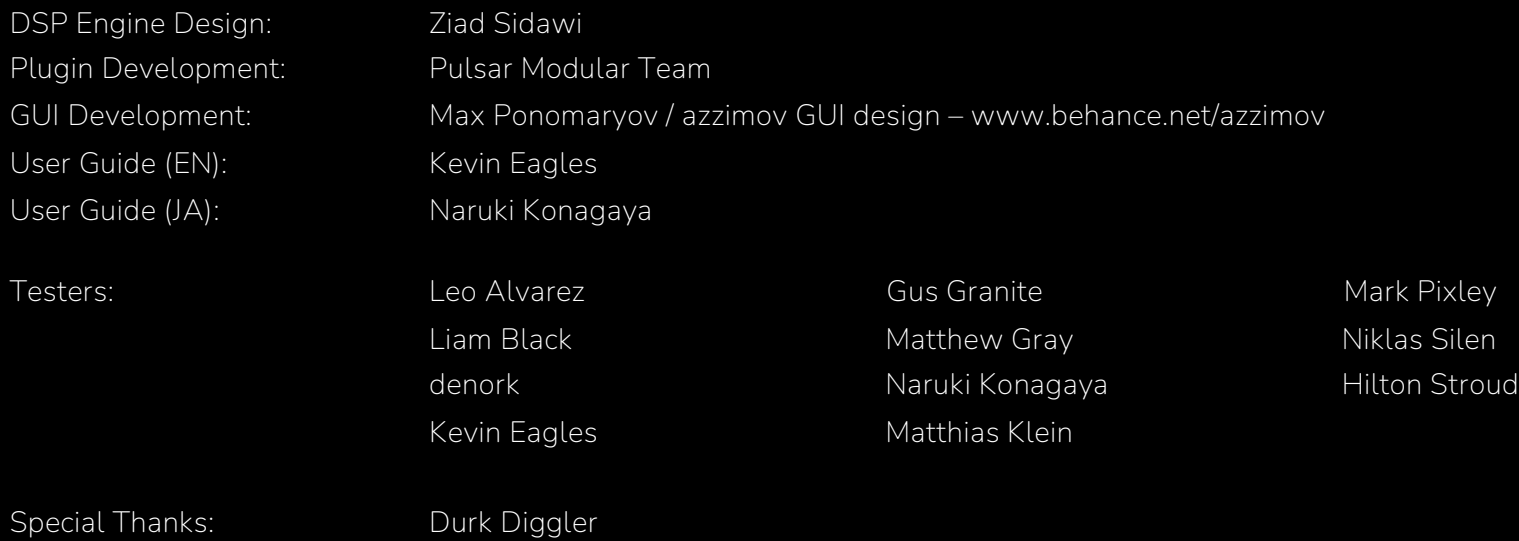

Please kindly report any errors or omissions in this user guide to psupport@pulsarmodular.com.

To print this guide, we recommend using a free pdf color inversion service like https://invert-pdf.club.

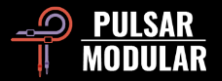

Copyright 2024, Pulsar Novation Ltd. P/N: 13124, Rev. 1.0 Pulsar Modular is a registered trademark of Pulsar Novation Ltd. P422 Fairuz is a plugin name owned by Pulsar Novation Ltd.

AAX and Pro Tools are trademarks of Avid Technology. Names and logos are used with permission. Audio Units is a trademark of Apple, Inc. VST is a trademark of Steinberg Media Technologies GmbH. Pulsar Novation Ltd. Demircikara District, 1419 Street, Ocean City Block B, Floor 4 Muratpaşa, ANTALYA 07100 +90-530-111-4907

www.pulsarmodular.com

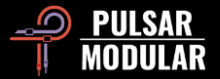